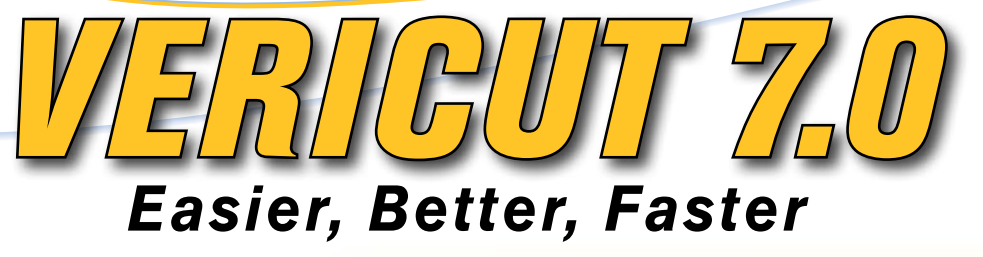

Active Component Stock - Component Type

Length (X) 12.1 wigh (D) ?

hooni pedian Comparent Minibutes abbat

Wijam Type G-Code Data

Selected @ Model O Compon

clock

Motion

**D**G-Code Settings

*VERICUT 7.0 features significant performance improving enhancements that reduce the time required for manufacturing engineers to develop, analyze, inspect and document the CNC programming and machining process. Instead of focusing on new features or add-on modules, CGTech developer resources have focused on diligent code optimization and customer-driven enhancements.*

# **GUI UPDATES**

Our goal: reduce the number of pop-up dialogs for day-to-day VERICUT users and eliminate any confusion associated with "Apply", "OK" and "Cancel" buttons. Result: it has never been easier to setup a new project in VERICUT. Items formerly in

pop-up dialogs have been moved to the Project Tree, where all projects are now c o n f i g u r e d by using an intuitive con-

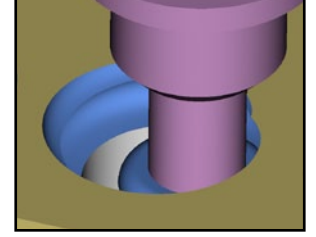

*Helix motion creates a helix feature*

figuration panel automatically displayed as the user selects each branch. Actions are immediate, so "Apply" or "Okay" clicks are unnecessary.

The Component Tree has also been merged into the Project Tree but can be optionally hidden, depending on your requirements. Additionally, the antisbou Project menu is now much simpler with menu actions moved to the Project Tree. All these updates mean you can stop hunting through menus to find the dialog you need; everything you need is now in one place making setup a snap!

## **MOTION CHANGES**

VERICUT 7.0's motion processing is all new! Thousands of development hours have gone toward optimizing VERI-CUT's internal code for the fastest, most efficient motion simulation to date. Motion Simulation refers to how VERICUT

calculates the motion path from the NC data and animates it. The motion in all view-types is now coordinated and tool images are consistent. Collision tolerance

and motion display are independent. When set to stop at a travel limit, the simulation continues the motion with axis clamped, while any cuts during a limit error are painted red. A 5-axis NC block is now one motion and simulation times overall are shorter due to improved efficiency.

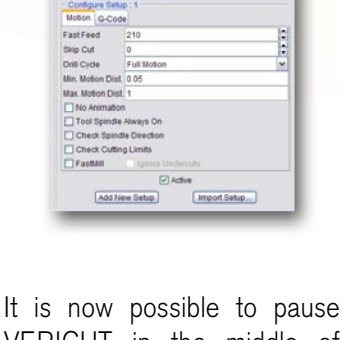

VERICUT in the middle of an NC block. Pressing Pause halts VERICUT immediately. The busy light is yellow when paused in the middle of an NC block, and displays green when stopped at the end of an NC block. If paused mid-motion you can complete the current block by pressing the Step

*now in the Project Tree. Everything needed to configure a VERICUT project is in one intuitive location, making setup faster and easier than ever!*

*Items formerly in pop-up dialogs are* 

**S.Code Settings** Tables

Subroutines

Block Skip Collision Detect

 $r_{00/L}$ 

 $S_{mc}$ 

WireEDM Travel Limits

button. If paused mid-cycle, pressing the Step button will finish the multi-motion cycle. Several new Step options are *Continued >>*

# *CGTech*

9000 Research Dr. Irvine, California 92618 Phone: (949) 753-1050 FAX: (949) 753-1053 E-mail: info@cgtech.com

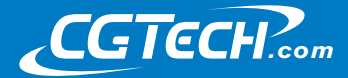

VERICUT

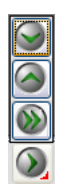

available by right-mouse clicking the Step button. These allow you to step into, over, or to the end of any subroutines used in your NC program sequence.

You now have more control over Drill Cycles. Options for "Full Motion" & "Bottom Only" add the same cycle time and only control the animation display. "No Motion" removes material and adds cycle time but without any animation, and "Ignore" skips the cycle with no added time. Drill, turn, and pocket cycles stop immediately, and can be continued to the end with Step or Play, while turn cycles prompt you to finish the cycle or jump to the end.

*In version 7.0 the tool shank is shaded darker and the driven point can be anywhere relative to milling tool axis*

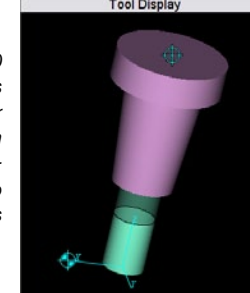

#### **COLLISION DETECTION**

All collision configuration is now done via the collision branch in the Project Tree. 5.x and 6.x collision configurations are upward compatible and read into 7.0. This central location for all collision control eliminates any possibility of duplicate collision checks. All current functionality is maintained. You can define a near-miss collision with cut stock, and all near-miss and actual collision errors are separated in the logger. Components turn red upon first display of the collision contact, instead of at the end of the colliding motion.

### **CAM INTEGRATION**

VERICUT can read NX Part Files directly when NX is on the same computer. NX parts can be referenced either directly from within VERICUT, or via the NX-to-VERICUT interface. The CATIA V5–To-VERICUT Interface has been enhanced with many new features for managing

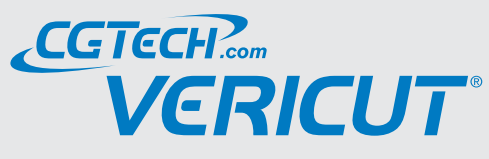

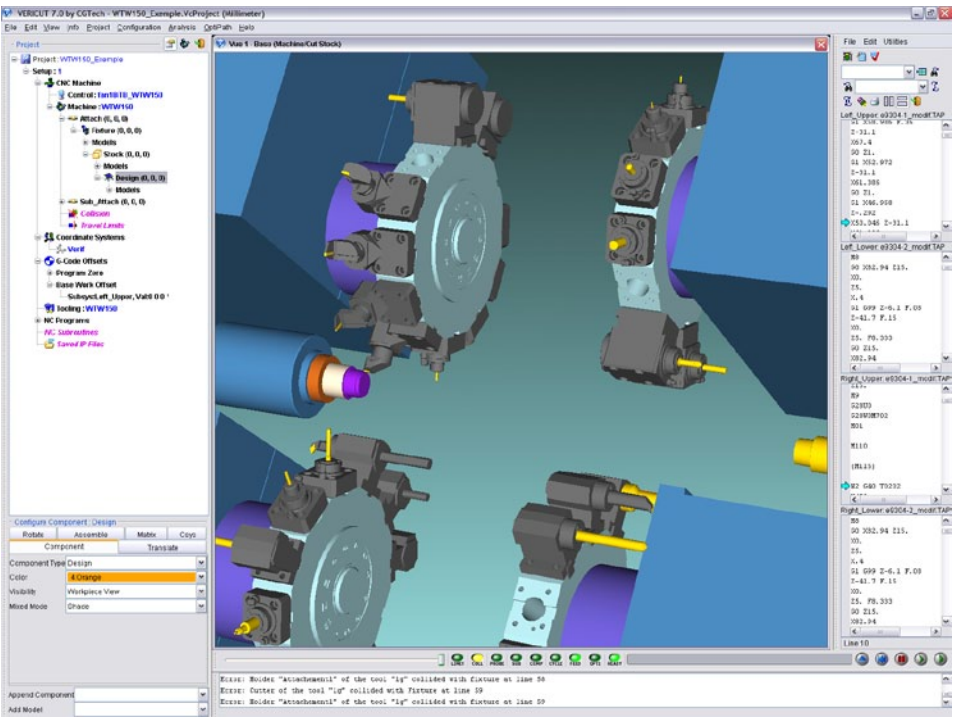

*No more hunting through menus to find the dialog you need; everything is streamlined making setup a snap!*

tools. You can merge tools from a template with new tools from the Part Operation, and optionally put all unique tools in one tool library. You can also use CA-TIA-referenced STL models. VERICUT holders are now named using the holder names already defined in CATIA. Additional new features include the option to specify work offset subsystems and set model tolerances for the stock, fixture and design models. The interface optionally remembers the last options used. When working with multiple setups, the design model is only output in the first setup and moves with the cut stock.

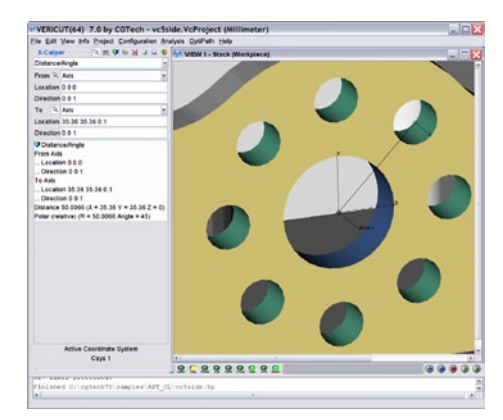

## **ADDITIONAL ENHANCEMENTS**

- VERICUT and the VERICUT license server are now Vista compatible
- Option to automatically set working directory to current project's folder
- Optionally write and display thumbnail images in the project and machine files
- Include visible CSYS in report images
- Adding a new setup renames the currently selected setup and increments its number
- Minimum Cutter Extension option: Do not shorten
- Polar measure in X-caliper
- X-caliper measurement markers stay on screen
- Save machine images and display thumbnail images in both the file selection dialog and in the choice list
- A configurable tool bar gives you the ability to add/remove individual icons and display them in the order that works best for you

*CGTech always welcomes input. Regardless of where the feedback is received – the VERICUT User forum, CGTech technical support, or at one of the many VERICUT User Group meetings held around the world – CGTech is listening. In all, nearly 400 customer driven enhancements have been included in VERICUT 7.0.*